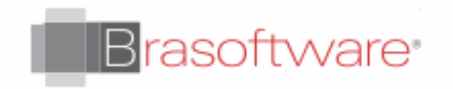

# Gerenciamento de licenças Minecraft

# Como gerenciar licenças

Existem várias opções para gerenciar licenças para usuários em sua escola. A seguir, descrevemos cada opção, começando com onde visualizar suas licenças disponíveis.

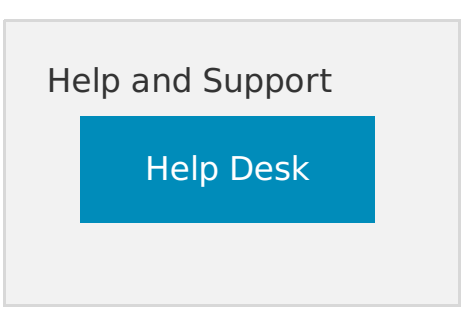

#### **Exibindo licenças disponíveis na Microsoft Store for Education**

- 1. Para acessar suas licenças, entre na Microsoft Store for [Education.](http://educationstore.microsoft.com/)
- 2. Depois de fazer login, selecione Gerenciar no menu superior
- 3. Selecione Produtos e Serviços no menu à esquerda
- 4. Localize Minecraft: Education Edition em sua lista de produtos e serviços

**Nota:** Você pode ver várias linhas para Minecraft: Education Edition dependendo de como as licenças M: EE foram compradas ou muitas compras diferentes foram feitas. Além disso, uma linha para M: EE mostrará as licenças "Ilimitadas" disponíveis, o que indica que a versão de teste do aplicativo está disponível para um número ilimitado de usuários em sua organização.

### **Atribuição automática de licenças**

A atribuição automática de licenças atribuirá automaticamente uma licença a um usuário em seu locatário quando ele fizer login no Minecraft com suas credenciais do Office 365. Isso é especialmente útil em grandes implantações em que uma escola inteira ou distrito escolar adquiriu licenças.

Por padrão, a atribuição de assinatura automática está desativada. Para ativar a atribuição automática, basta localizar a alternância de **reivindicação automática de uma licença** e ativá-la.

Depois que todas as suas licenças forem reivindicadas (se você não tiver licenças para toda a organização), os alunos ou professores que ainda não tiverem licenças atribuídas passarão automaticamente para o modo de avaliação do jogo (25 logins para professores e 10 para estudantes) .

### **Gerenciando licenças individualmente ou por meio de grupos do Office 365**

Você pode gerenciar licenças individualmente ou por meio de grupos do Office 365 no Microsoft Store for Education.

- 1. Em primeiro lugar, certifique-se de que **a reivindicação automática de uma** alternância de **licenças**esteja desativada
- 2. Clique em **Atribuir Usuários**
- 3. Digite o nome de alunos, professores ou grupos aos quais você gostaria de atribuir licenças. O campo será preenchido automaticamente para usuários / grupos em seu locatário
- 4. Quando você inserir os usuários ou grupos aos quais deseja atribuir licenças, clique em **Atribuir**

Você pode ver a lista de usuários atribuídos e a lista de usuários com uma **Versão Completa** (ou seja, licença atribuída) e uma licença **Versão de Teste** , alternando entre as guias na parte inferior da página de gerenciamento para M: EE.

#### **Atribuindo Licenças em Lotes**

A Loja da Microsoft para Negócios e Educação fornece um módulo do PowerShell para permitir que um administrador gerencie a atribuição de licença M: EE em lotes.

Para obter instruções completas sobre como usar o módulo PowerShell, consulte o módulo PowerShell do Microsoft Store for Business e do [Education](https://docs.microsoft.com/en-us/microsoft-store/microsoft-store-for-business-education-powershell-module)

Fonte: [https://minecrafteducation.zendesk.com/hc/en-us/ar...](https://minecrafteducation.zendesk.com/hc/en-us/articles/360001597247-Managing-Licenses-for-Minecraft-Education-Edition)

© 2022 Brasoftware Last update: 02/10/2022